## My Media – How to Download My Media

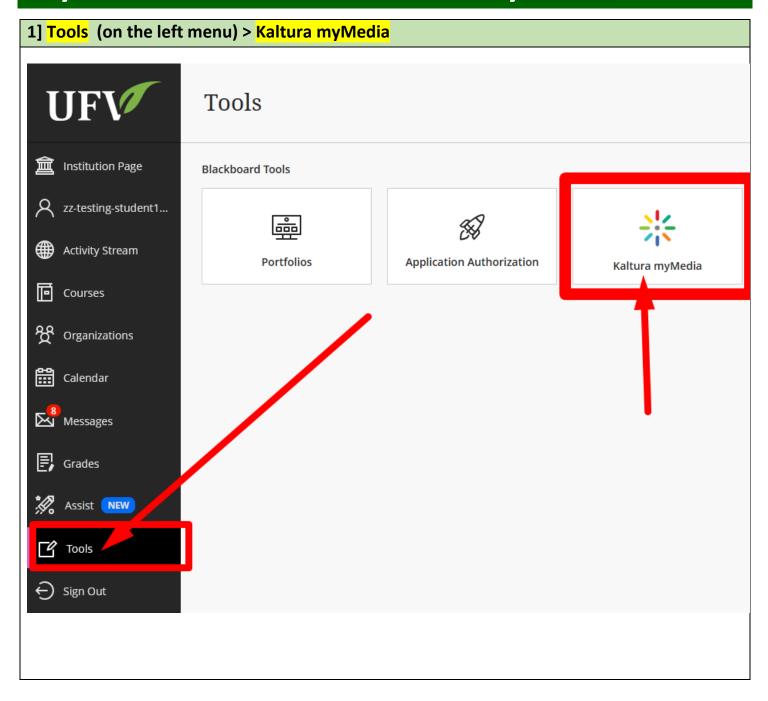

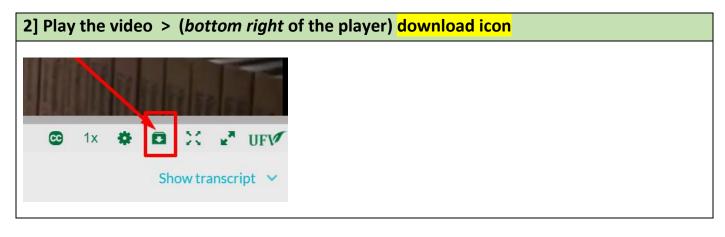

3] Depending on your browser settings, you need to select the browser's pop-up window's option for downloading (for example: "Save File") or go to the default download folder (for example: "Downloads" folder).

Example A:

Example B:

Your browser might ask you to select "Save File" or "Save" or "Save As" and then "OK".

After saving the video, you need to go to your browser's default download folder (usually "Downloads" folder) or the folder you have selected.

If your browser starts downloading the video automatically, check the downloading status (for example, at

the bottom left of the browser).

When it is done, go to the browser's default download folder (for example: "Downloads" folder).

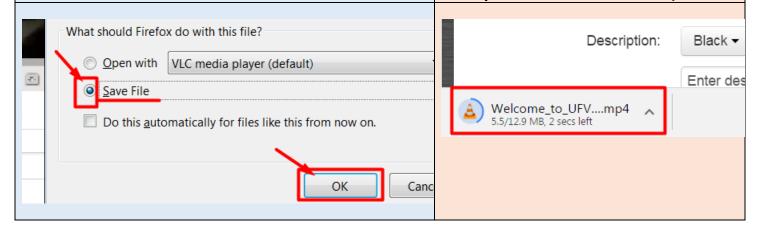

Revised by Soowook Kim on JAN 09, 2024.